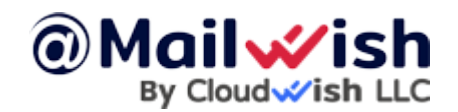

Hello

Many of you are encountering errors when attempting to log in via mailbux.com or the branded URL **after the new update**. To resolve this issue:

If you have connected multiple accounts – please logout from all the accounts one by one.

### **For regular users(using mailbux.com) the easiest way to access it again:**

Navigate to mailbux <https://mailbux.com>, click "Logout" and log in again to the mailboxes, that will solve and fetch the new update.

### **For branded users(using a custom brand domain):**

Navigate to [https://securemailway.com](https://securemailway.com/) once you are there login to the admin@ account and delete the brand config, then navigate to mailbux<https://mailbux.com>, login to the admin@ account and you will need to create the brand again, here is a quick guide:<https://mailwish.com/guides/how-to-re-brand-mailbux-com/>

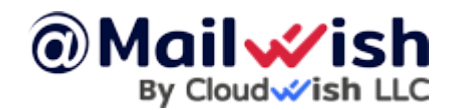

How to clear Mailbux cache to be able to re-login

## **Manually clear data if the above steps do not work:**

### **Google Chrome:**

- 1) Open **F12**(Console log) to open the Developer tools.
- 2) Click on the **Application** tab
- 3) Click **Clear Site Data** to remove old data

Other browsers:

# **Firefox:**

Please review the following guide <https://support.mozilla.org/en-US/kb/clear-cookies-and-site-data-firefox>

## **Internet Explorer:**

Please review the following

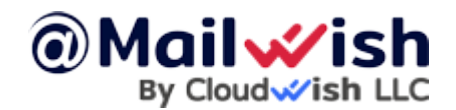

How to clear Mailbux cache to be able to re-login

guide <https://community.qlik.com/t5/Official-Support-Articles/How-to-Clear-All-Browser-Cache-or-for-specific-site/ta-p/1710298>

## **Android Mobile App(Mailbux):**

Please review the following guide <https://mailwish.com/blog/how-to-clear-app-data-on-android/>